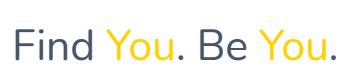

### Introduction to Hats & Ladders

Hats

Hats are specific careers that you can discover based on your Profile, skills, interests and experience. Try them on for size by exploring details of each career.

> Favorite Hats to bookmark them and unlock more content!

# Ladders

Tasks track your progress towards completing goals within Hats & Ladders. When you complete enough Ladders within a Topic to reach an XP goal, you have completed that Task.

Ladders are the foundation of Hats & Ladders. They are career building activities that help you build your Profile, try on Hats, and expand your skills and interests.

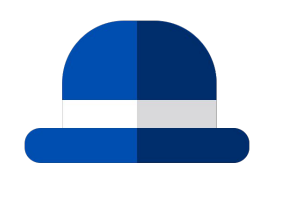

Your Profile is who you are  $-$  your experience, interests, skills, values and core personality.

> Find Ladders on your Home page or the Browse Ladders page!

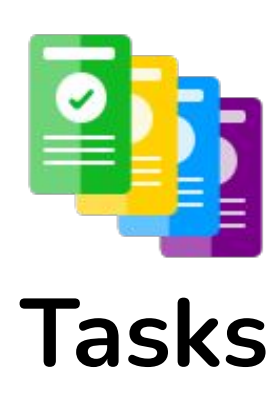

Tap "Go" on a Task to see the Ladders you can climb to complete that Task!

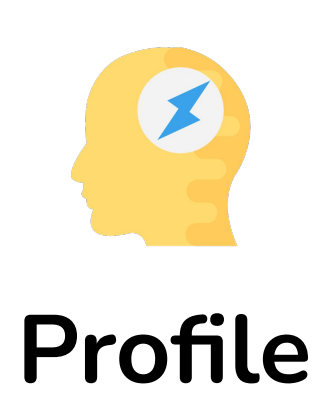

Return to your Profile to see how it evolves as you progress.

HATS @ LADDERS.

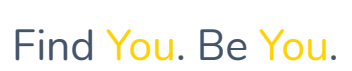

## Get Started (SYEP)

HATS @ LADDERS.

Set up your account or log back in to get going with Tasks.

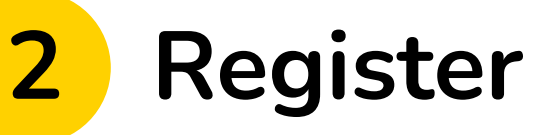

Enter your date of birth and SYEP ID Don't include any letters (OL) when entering SYEP ID Don't forget to accept the terms

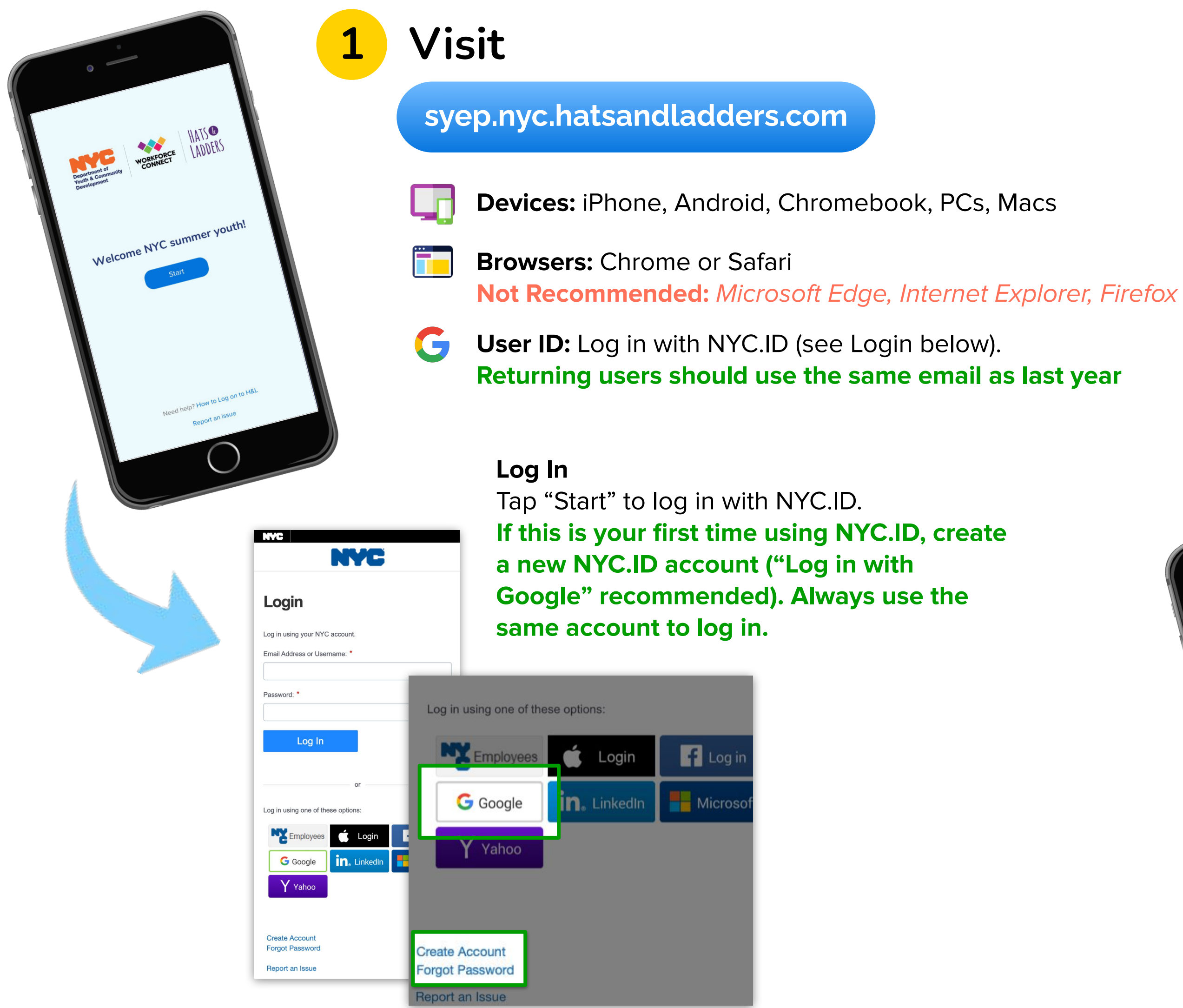

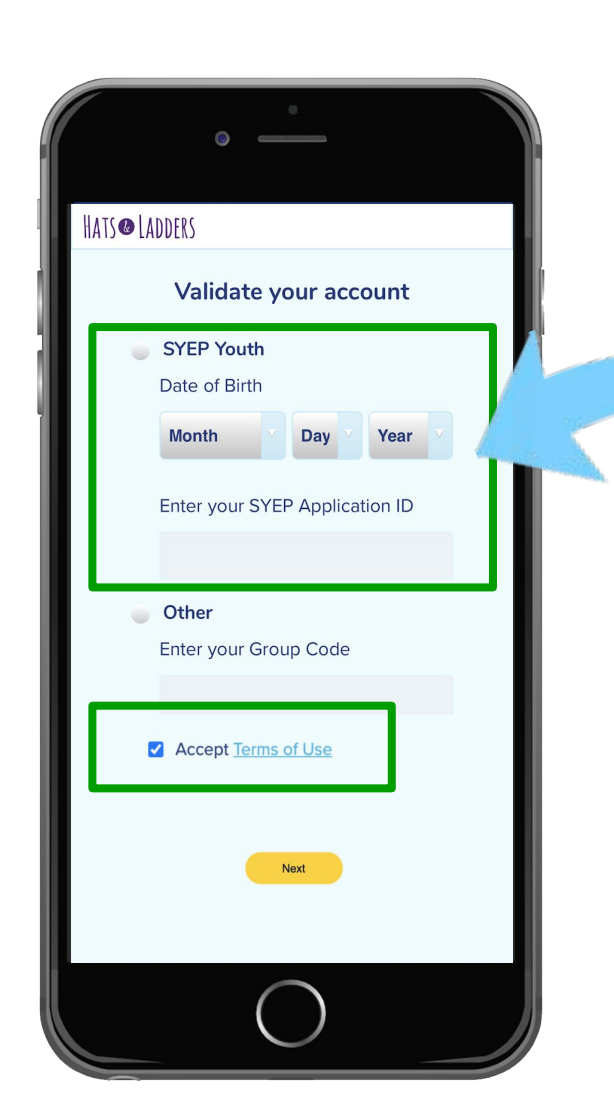

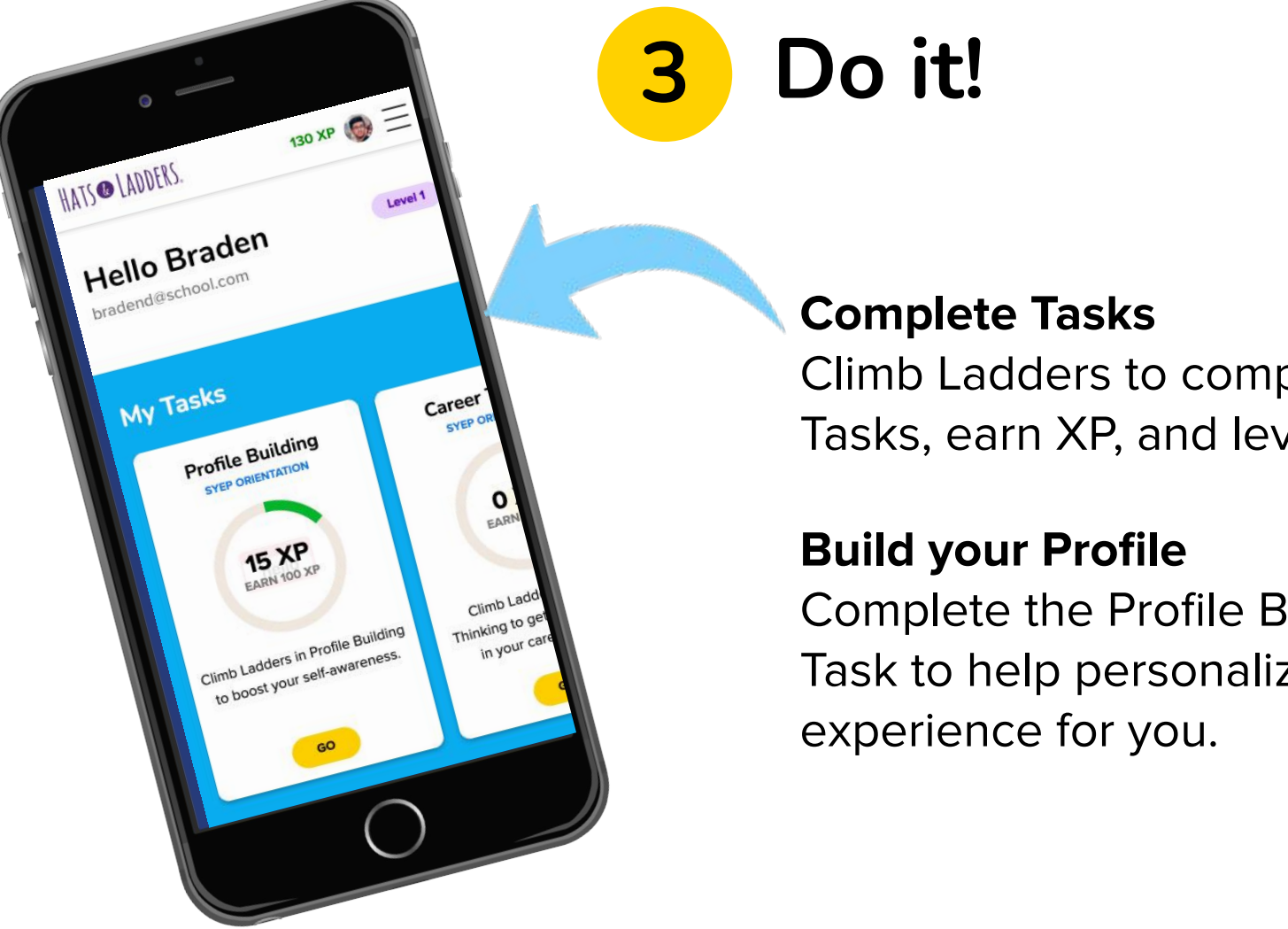

Complete the Profile Building Task to help personalize the App

Climb Ladders to complete Tasks, earn XP, and level up.

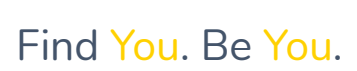

### All About Ladders

Find out all about Tasks, Ladders, and XP.

Go to **Browse Ladders** to find other Ladders by topic, including Ladders that are New for You.

Select Tasks to complete Ladders assigned by your program.

> Tap the menu bar on Ladders by topic.

### HATS @ LADDERS.

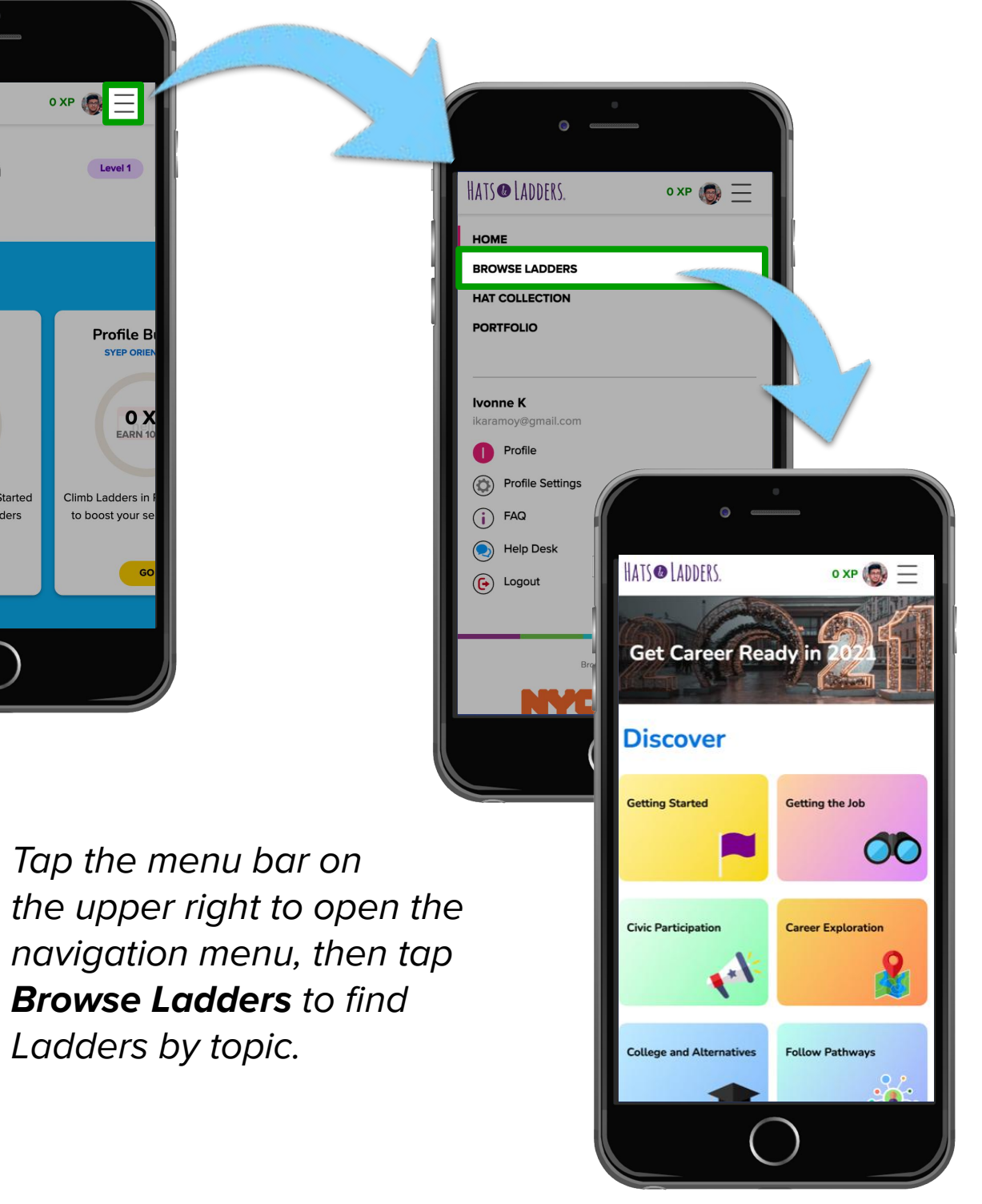

#### Select Tasks

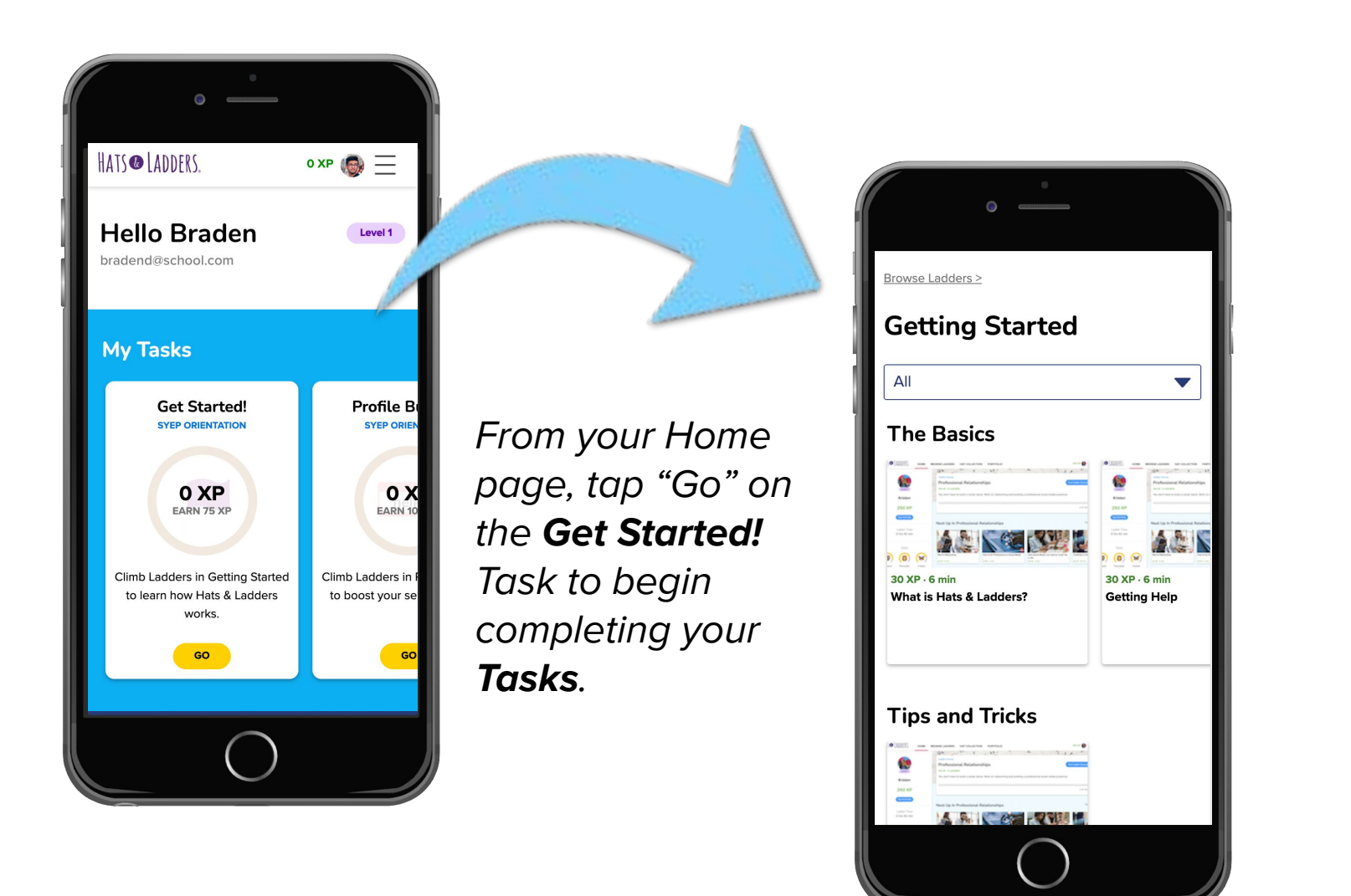

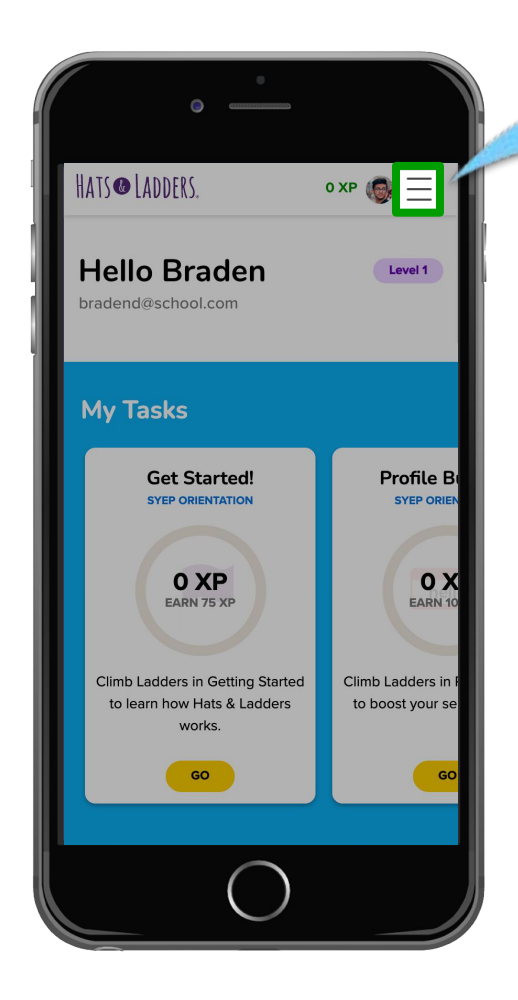

#### Browse Ladders of Interest

#### Earning XP

Earn XP to level up and track your progress. You level up each time you earn 500 XP.

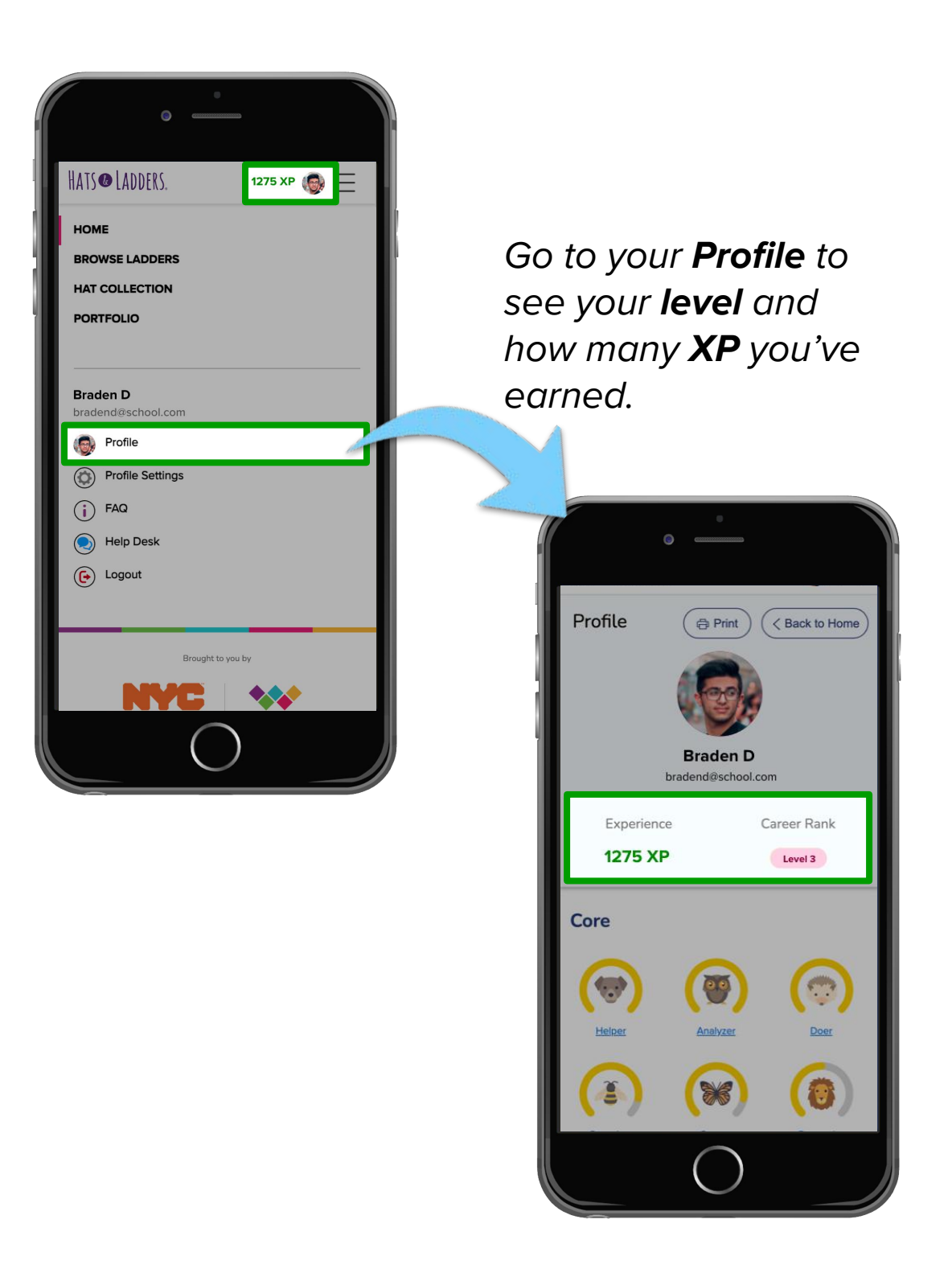

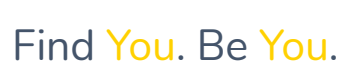

# Key Tips for Saving Progress (SYEP)

Follow these steps to make sure your progress is always saved!

### Use the same email account

Always log in to NYC.ID whenever prompted using the same email account. Look at your Profile to check which email address you're using.

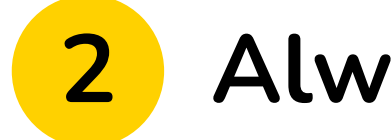

Make sure to log out of the App to save your progress before leaving your device or ending your session.

#### 3 Use one browser tab or window

If you've used the wrong email address, select Log Out & Save from the navigation menu and log back in with the appropriate email

Make sure the App is only open in one browser tab or window at a time.

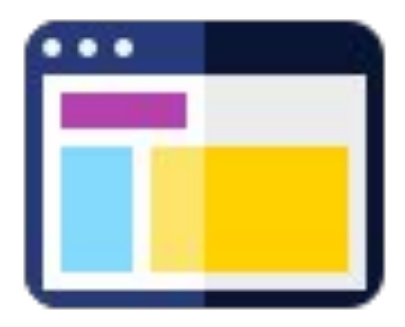

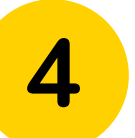

#### Be careful switching devices

If you use more than one device to access the App, make sure you log out of the App every time you switch between devices.

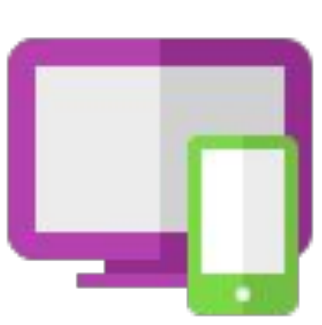

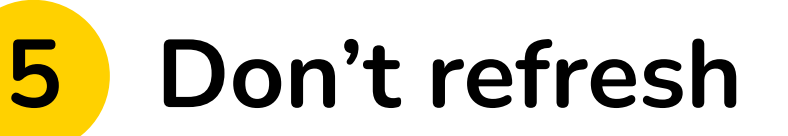

Never use the refresh button in the middle of an activity.

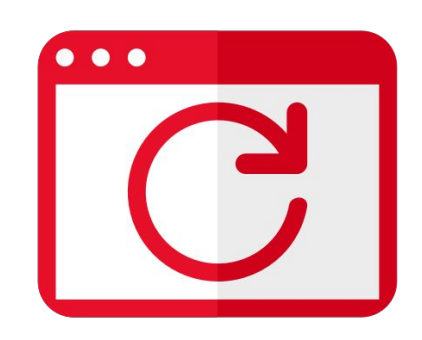

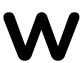

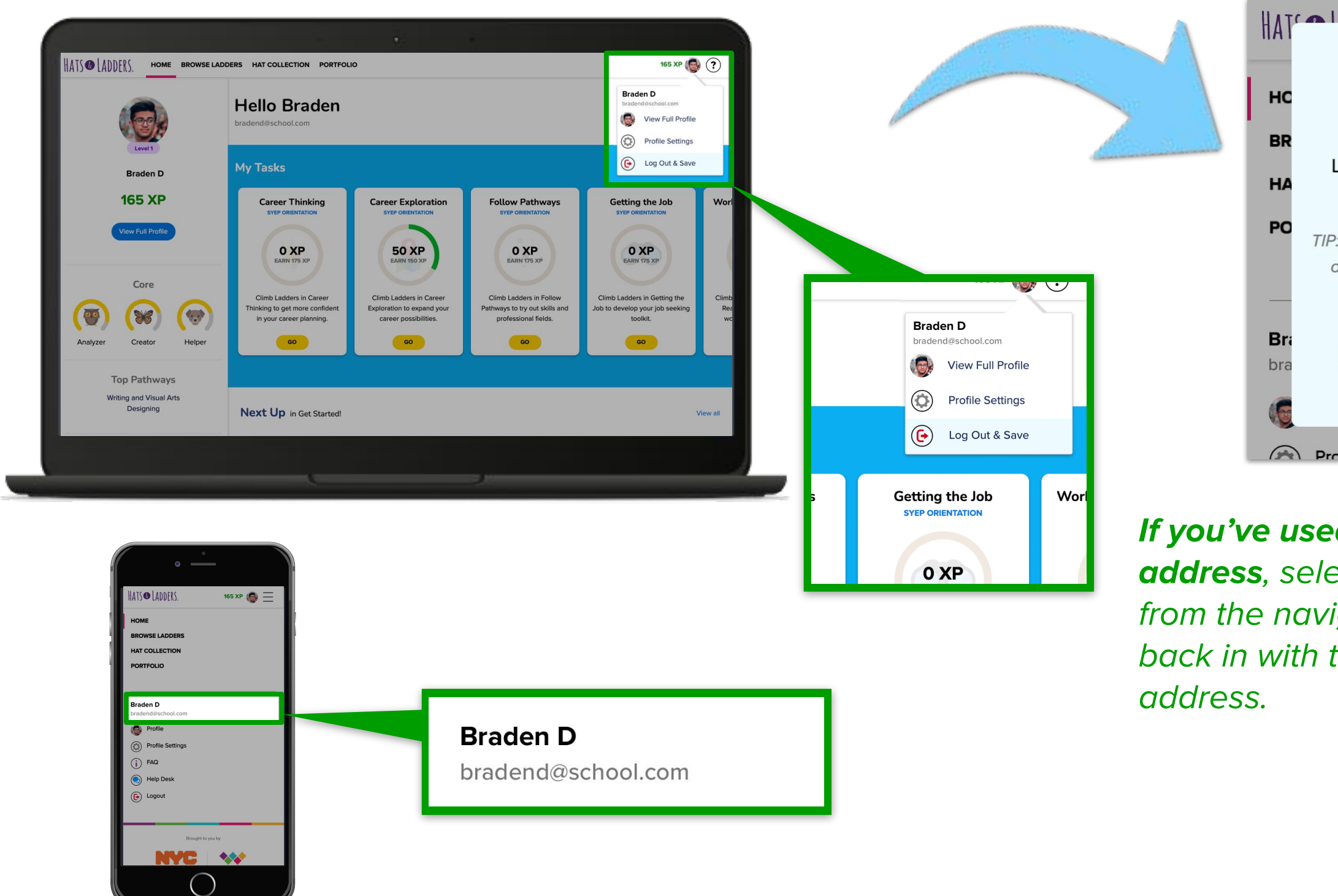

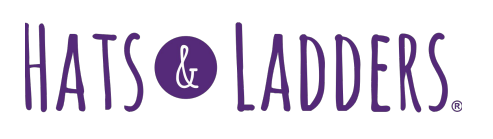

#### Always log out and save

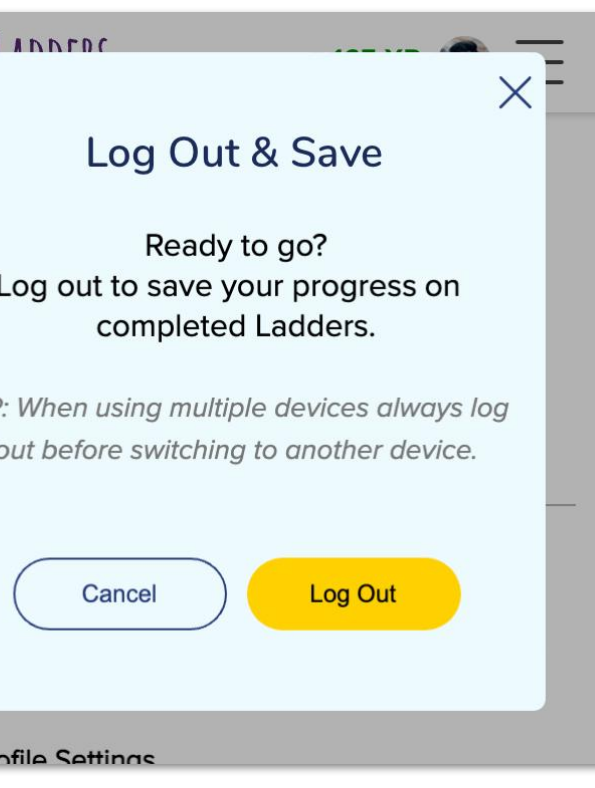